# **Référence de ligne de commande ExtraHop**

Publié: 2024-02-16

Vous pouvez gérer de nombreuses tâches administratives sur votre système ExtraHop via une interface de ligne de commande (CLI). Vous gérez généralement votre système ExtraHop à l'aide de la CLI lorsque vous vous connectez à partir de la connexion USB de l'appliance à l'aide d'un clavier et d'un moniteur ou lorsque vous vous connectez via le IDRAC interface.

Cette référence fournit des informations sur l'accès à la CLI et une liste de toutes les commandes et souscommandes ExtraHop disponibles.

## **Autorisation et accès**

Vous pouvez vous connecter à la CLI à partir des paramètres d'administration ExtraHop ou via une application de terminal Secure Shell (SSH). Bien que vous puissiez exécuter des commandes de base lorsque vous êtes connecté en tant qu'utilisateur disposant de privilèges d'administration du système et d'accès, vous devez disposer du mot de passe du compte utilisateur d'installation pour exécuter des commandes avancées.

## **Connectez-vous à l'interface de ligne de commande via SSH**

- 1. Ouvrez une application de terminal SSH (Secure Shell).
- 2. Tapez une commande similaire à l'exemple suivant, en remplaçant *exemple-extrahop.com* avec le nom d'hôte ou l'adresse IP de votre système ExtraHop.

\$ ssh shell@example-extrahop.com

3. Lorsque vous y êtes invité, saisissez le mot de passe du compte utilisateur shell, puis appuyez sur ENTER.

Une fois connecté, vous pouvez commencer à taper des commandes. Tapez un point d'interrogation (?) à l'invite pour afficher la liste des commandes disponibles. Tapez le nom d'une commande suivi d'un point d'interrogation pour afficher les sous-commandes, telles que show ?.

## **Modes de commande**

Les commandes sont disponibles en mode privilégié et non privilégié. Tout utilisateur disposant de privilèges d'administration du système et d'accès peut accéder aux commandes non privilégiées, mais le mot de passe du compte utilisateur de configuration est requis pour accéder aux commandes privilégiées.

#### **Commandes non privilégiées**

Ces quatre commandes nécessitent que vous vous connectiez avec un compte utilisateur doté de privilèges d' administration du système et d'accès.

#### **activer**

Active les commandes privilégiées. Lorsque cette commande est exécutée, le mot de passe du compte utilisateur de configuration vous est demandé.

#### **ping**

Envoie une demande ping à un équipement spécifié.

#### **montrer**

Affiche les paramètres de configuration du système ExtraHop en mode lecture seule.

#### **traceroute**

Envoie une demande de traceroute à un équipement spécifié.

## **Commandes privilégiées**

Les commandes suivantes nécessitent le mot de passe du compte utilisateur de configuration.

## **configurer**

Active le mode de configuration.

## **supprimer**

Autorise les opérations de suppression.

## **désactiver**

Désactive le mode privilégié.

#### **activer**

Active le mode privilégié.

#### **ping**

Envoie une requête ping.

## **recharger**

Permet les opérations de rechargement des services.

#### **réinitialiser**

Permet les opérations de réinitialisation des services.

#### **redémarrer**

Permet de redémarrer les opérations des services.

#### **montrer**

Affiche les paramètres de configuration actuels du système.

#### **fermer**

Arrête le système ExtraHop.

#### **arrête**

Arrête les services ExtraHop.

## **soutenir**

Active (ou désactive) le compte de support ExtraHop.

## **traceroute**

Envoie une demande traceroute.

## **configurer**

Met le système ExtraHop en mode Configuration. Une fois que la commande de configuration est exécutée et que le système est en mode Configuration, vous pouvez transmettre l'une des sous-commandes répertoriées ci-dessous .

## **Syntaxe**

extrahop#configure

#### **Exemple**

La séquence de commandes suivante ouvre le mode Configuration, active les sous-commandes de l'interface, définit une adresse IP statique, DNS serveurs et nom d'hôte pour l'interface 2 sur le système ExtraHop, puis quitte le mode Configuration :

```
extrahop#configure
extrahop(config)#interface 2
extrahop(config-if)#ip ipaddr <ipaddr> <netmask> <gateway>
```

```
extrahop(config-if)#ip dnsservers <ipaddr> <ipaddr 2>
extrahop(config-if)#ip hostname <name>
extrahop(config-if)#exit
extrahop(config)#exit
```
La commande configure prend en charge les sous-commandes suivantes :

## **diagnostics**

Télécharge et exécute un script de diagnostic signé.

#### **Syntaxe**

```
extrahop#configure
extrahop(config)#diagnostics <URI>
```
#### **Paramètres**

#### **URI**

URI. Spécifie l'URI d'un script de diagnostic téléchargé depuis ExtraHop Support à exécuter sur le système ExtraHop.

#### **nettoyage de disque**

Libère de l'espace disque en compressant et en supprimant les fichiers journaux ExtraHop volumineux. Il n'est pas nécessaire d'exécuter cette commande à moins que le support d'ExtraHop ne vous le demande. Toutefois, vous pouvez exécuter cette commande à tout moment.

#### **Syntaxe**

```
extrahop#configure
extrahop(config)#disk_cleanup
```
## **serveurs DNS**

Spécifie les serveurs DNS principaux et secondaires.

#### **Syntaxe**

extrahop(config)#dnsservers <primary addr> <secondary addr>

**Paramètres**

## **serveurs DNS**

Configure les serveurs DNS du système.

#### **adresse principale**

Spécifie l'adresse IP principale du DNS serveur.

#### **adresse secondaire**

Spécifie l'adresse IP secondaire du serveur DNS. Ce paramètre est facultatif.

#### **eula\_reset**

Réinitialisez les contrats de licence POC et EULA/TOS. Notez que cette commande est uniquement destinée au support ExtraHop.

#### **Syntaxe**

```
extrahop#configure
extrahop(config)#eula_reset
```
## **nom d'hôte**

Spécifie le nom d'hôte du système ExtraHop.

#### **Syntaxe**

extrahop(config)#hostname <name>

#### **Paramètres**

#### **nom d'hôte**

Configure le nom d'hôte du système.

#### **nom**

Spécifie le nom de domaine complet (FQDN) du système ExtraHop .

#### **installer**

Récupère et télécharge une mise à jour du firmware depuis ExtraHop.

#### **Syntaxe**

```
extrahop#configure
extrahop(config)#install <uri>
```
#### **Paramètres**

#### **URI**

Spécifie l'URI d'une mise à jour du microprogramme provenant d'ExtraHop Support qui est téléchargée sur le système ExtraHop.

## **interface**

Met la CLI en mode Interface et fournit des sous-commandes pour spécifier comment le système ExtraHop acquiert une adresse IP et le nom d'hôte.

#### **Syntaxe**

```
extrahop#configure
extrahop(config)#interface <interface-number>
extrahop(config-if)#ip ipaddr <addr> <netmask> <gateway>
Parameters
```
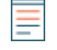

**Note:** Vous pouvez spécifier l'interface que vous souhaitez configurer en saisissant le numéro de l'interface lors de l'exécution du interface commande. Si vous ne spécifiez aucune interface, la commande configurera l'interface de gestion principale.

Le interface La commande inclut les sous-commandes et paramètres suivants :

#### **ip dhcp**

Configure le système ExtraHop avec le DHCP option.

#### **serveur DNS IP**

Configure les serveurs DHCP du système. Ce paramètre nécessite les valeurs suivantes :

## **∙.e** ExtraHop

#### **adresse principale**

Spécifie l'adresse IP principale du DNS Serveur.

#### **adresse secondaire**

Spécifie l'adresse IP secondaire du serveur DNS. Ce paramètre est facultatif.

#### **nom d'hôte IP**

Spécifie le nom d'hôte du système.

#### **nom**

Spécifie le nom d'hôte du système ExtraHop.

#### **ipaddr**

Spécifie le nom d'hôte du système ExtraHop.

### **addr**

Une adresse IP statique.

#### **masque de réseau**

Adresse qui spécifie le masque de sous-réseau.

## **passerelle**

L'adresse IP de l'ordinateur utilisé par les appareils du réseau pour accéder à un autre réseau ou à un réseau public.

#### **ip6 dhcp**

Active IPv6 et configure le système ExtraHop avec l'option DHCPv6 avec IPv6.

**Note:** Si cette option est activée, DHCPv6 sera utilisé pour configurer les paramètres DNS.

## **Désactiver IP6**

Désactive IPv6.

#### **iPad IP6**

Active IPv6 et définit une adresse IPv6 statique. Si elle est spécifiée sans adresse IPv6, efface toutes les adresses IPv6 statiques précédemment configurées.

#### **ip6 ra\_dns**

Permet au système de configurer les informations du serveur DNS récursif (RDNSS) et de la liste de recherche DNS (DNSSL) en fonction des publicités du routeur,

#### **IP6 esclave**

Active IPv6 et configure la configuration automatique des adresses Stateless pour IPv6.

#### **handicapé**

Désactive la configuration automatique des adresses Stateless.

#### **hwaddr**

Configure le système pour attribuer automatiquement des adresses IPv6 en fonction de l' adresse MAC du sonde.

## **stable\_private**

Configure le système pour attribuer automatiquement des adresses IPv6 privées qui ne sont pas basées sur des adresses matérielles. Cette méthode est décrite dans la RFC 7217.

## **licence**

Fournit des sous-commandes pour saisir la chaîne de licence afin de mettre à jour la licence ExtraHop. Le texte de la clé de licence est envoyé par le support ExtraHop et il est collé dans la CLI à l'invite de saisie du texte de licence.

```
extrahop#configure
extrahop(config)#license update
Enter license text: <license>
```
#### **Paramètres**

La commande de licence inclut les sous-commandes et paramètres suivants :

#### **mise à jour**

Met à jour la licence du système ExtraHop. Ce paramètre nécessite les valeurs de paramètres suivantes :

#### **licence**

Spécifie la clé de licence.

## **reformater**

Fournit des sous-commandes pour planifier ou annuler un reformatage.

#### **Syntaxe**

```
extrahop#configure
extrahop(config)#reformat
```
#### **Paramètres**

La commande reformat effectue un reformatage au prochain démarrage et inclut la sous-commande suivante :

#### **reformatage annuler**

Annule le reformatage programmé.

#### **auth à distance**

Fournit des sous-commandes pour activer ou désactiver l'authentification à distance des utilisateurs sur le système ExtraHop. Notez que les sous-commandes ldap, radius, et tacacs placez l'interface de ligne de commande dans le mode spécifique pour accepter les paramètres de la méthode d'authentification à distance spécifiée.

#### **Syntaxe**

```
extrahop#configure
extrahop(config)#remote_auth disabled
```
#### **Paramètres**

Le auth à distance La commande inclut les sous-commandes et paramètres suivants :

#### **handicapé**

Désactive l'authentification à distance.

#### **ldap**

Spécifie les paramètres de configuration pour activer la méthode d'authentification à distance LDAP. Cette commande place la CLI dans ldap mode et nécessite les valeurs de paramètres suivantes :

## **∙.e** ExtraHop

#### **basé sur**

Spécifie la base de la recherche LDAP utilisée pour rechercher des utilisateurs.

#### **binddn**

Spécifie le nom distinctif (DN) utilisé par le système ExtraHop pour s'authentifier auprès du serveur LDAP.

#### **port**

Spécifie le numéro de port d'écoute du serveur LDAP.

#### **chercher**

Spécifie le filtre de recherche utilisé lors de la recherche de comptes utilisateur dans l'annuaire LDAP.

#### **serveur**

Spécifie le nom d'hôte ou l'adresse IP du ou des serveurs LDAP.

#### **montrer**

Affiche les paramètres LDAP actuels.

#### **rayon**

Spécifie les paramètres de configuration pour activer la méthode d'authentification à distance RADIUS. Cette commande place l'interface de ligne de commande en mode rayon et nécessite les valeurs de paramètres suivantes :

#### **supprimer\_serveur**

Supprime un hôte de serveur RADIUS spécifié.

#### **serveur**

Spécifie le nom d'hôte ou l'adresse IP du ou des serveurs RADIUS, le mot de passe secret partagé et une valeur de délai d'attente facultative.

#### **montrer**

Affiche les paramètres RADIUS actuels.

#### **tacacs**

Spécifie les paramètres de configuration pour activer la méthode d'authentification à distance TACACS. Cette commande place l'interface de ligne de commande en mode tacacs et nécessite les valeurs de paramètres suivantes :

#### **supprimer\_serveur**

Supprime un hôte de serveur TACACS spécifié.

#### **serveur**

Spécifie le nom d'hôte ou l'adresse IP du serveur TACACS (ou des serveurs), le mot de passe secret partagé et une valeur de délai d'attente facultative.

#### **montrer**

Affiche les paramètres TACACS actuels.

## **configuration\_en cours**

Fournit des commandes pour mettre à jour et enregistrer les paramètres dans le fichier de configuration en cours d'exécution. La commande de mise à jour génère une invite dans l'interface de ligne de commande pour fournir le texte de configuration mis à jour. Pour plus d' informations sur la modification du code de configuration en cours d'exécution, consultez le Configuration en cours section.

#### **Syntaxe**

```
extrahop#configure
extrahop(config)#running_config edit
Enter configuration:
```
#### **Paramètres**

La commande running\_config inclut les sous-commandes et paramètres suivants :

#### **modifier**

Fournit une interface permettant d'apporter des modifications aux sections de la configuration en cours d'exécution.

#### **mise à jour**

Fournit une interface permettant d'apporter des modifications à l'ensemble de la configuration en cours d'exécution. L'interface de ligne de commande vous invite à saisir le texte de configuration en cours.

#### **sauver**

Enregistre les modifications apportées à la configuration en cours sur le disque.

#### **revenir**

Revient à la configuration en cours d'exécution enregistrée.

#### **services**

Fournit des commandes pour activer ou désactiver les paramètres d'administration, activer ou désactiver le service SSH qui prend en charge l'interface CLI et activer ou désactiver les services SNMP.

#### **Syntaxe**

extrahop#configure extrahop(config)#services gui <enable/disable>

Le services La commande inclut les sous-commandes et paramètres suivants :

#### **gui**

Active ou désactive le service Web qui prend en charge les paramètres d'administration. Cette commande prend en charge les valeurs des paramètres enable pour activer le service et disable pour désactiver le service.

#### **snmp**

Active ou désactive le service SNMP qui prend en charge la surveillance SNMP. Cette commande prend en charge les valeurs des paramètres enable pour activer le service et disable pour désactiver le service.

#### **ssh**

Active ou désactive le service SSH qui prend en charge l'interface de ligne de commande. Cette commande prend en charge les valeurs des paramètres enable pour activer le service et disable pour désactiver le service.

#### **paramètres du système**

Fournit des commandes pour travailler avec les fichiers principaux.

#### **Syntaxe**

```
extrahop#configure
extrahop(config)#systemsettings corefiles lifetime <value>
```
Le paramètres du système La commande inclut les sous-commandes et paramètres suivants :

#### **activation des fichiers de base**

Active les fichiers principaux.

#### **fichiers de base désactivés**

Désactive les fichiers principaux.

## **durée de vie**

Définit la valeur de la durée de vie des fichiers principaux.

#### **valeur**

Spécifie la valeur de durée de vie.

## **temps**

Fournit des commandes pour définir l'heure du système ExtraHop, spécifiée avec la syntaxe datetime suivante : <MMM DD YYYY H:M:S>.

## **Syntaxe**

```
extrahop#configure
extrahop(config-time)#time <time>
```
## **Paramètres**

#### **temps**

Spécifie l'heure au format suivant : MMM DD YYYY H:M:S.

## **supprimer**

Met le système ExtraHop en mode Supprimer. Une fois que la commande de suppression est exécutée et que le système est en mode de suppression, vous pouvez transmettre l'une des sous-commandes répertoriées ci-dessous pour supprimer des fichiers du système.

#### **Syntaxe**

extrahop#delete

#### **noyau**

Fournit des commandes pour supprimer les fichiers principaux du système ExtraHop. Cette commande nécessite que vous spécifiiez au moins un nom de fichier principal.

#### **Syntaxe**

extrahop#delete core <file>

#### **Paramètres**

#### **fichier**

Spécifie le nom du fichier principal à supprimer.

## **désactiver**

Supprime le système ExtraHop du mode Activer. Après le désactiver la commande s'exécute et le système est désactivé, vous devrez exécuter le activer commande pour effectuer toute opération modifiant les paramètres via l'interface de ligne de commande.

#### **Syntaxe**

extrahop#disable

#### **Exemple**

La séquence de commandes suivante désactive l'interface de ligne de commande :

extrahop#disable

## **eca**

(Console uniquement) Met le système ExtraHop en mode eca. Une fois que la commande eca est exécutée et que le système est en mode eca, vous pouvez transmettre l'une des sous-commandes répertoriées cidessous pour gérer les connexions capteurs, des disquaires et des magasins de paquets.

#### **Syntaxe**

extrahop#eca

#### **Exemple**

La séquence de commande suivante ouvre le mode eca et répertorie les détails de tous les ExtraHop connectés. capteurs, magasins de disques et magasins de paquets :

extrahop#eca details

Le eca La commande prend en charge les sous-commandes suivantes :

## **delnode**

Fournit des commandes pour supprimer un sonde à partir d'un console.

#### **Syntaxe**

extrahop[ECA]#eca delnode <nodeid>

#### **Paramètres**

#### **nodeid**

Spécifie l'identifiant du sonde pour supprimer.

#### **détails**

Fournit des commandes pour répertorier les détails de configuration des appareils connectés sonde.

extrahop[ECA]#eca details <nodeid>

#### **Paramètres**

#### **nodeid**

Spécifie l'identifiant du sonde.

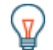

Conseilkécutez le eca details commande sans nodeid paramètre pour afficher les détails de tous les capteurs, enregistreurs et magasins de paquets connectés.

ExtraHop **@** 

## **désactiver**

Fournit des commandes pour désactiver un sonde. Lorsque cette connexion est désactivée, la console ne peut pas accéder au sonde données.

extrahop[ECA]#eca disable <nodeid>

#### **Paramètres**

#### **nodeid**

Spécifie l'identifiant du sonde.

#### **activer**

Fournit des commandes pour activer sonde.

#### **Syntaxe**

extrahop[ECA]#eca enable <nodeid>

#### **Paramètres**

#### **nodeid**

Spécifie l'identifiant du sonde.

## **nœuds de liste**

Fournit une commande pour répertorier l'identifiant, le nom, le statut, la version du microprogramme et le statut de licence de toutes les personnes connectées capteurs, des disquaires et des magasins de paquets.

#### **Syntaxe**

extrahop[ECA]#eca listnodes

## **définir un surnom**

Fournit une commande permettant de créer un surnom pour un appareil connecté.

#### **Syntaxe**

extrahop[ECA]#eca setnickname <id> <nickname>

## **Paramètres**

#### **nodeid**

Spécifie l'identifiant de l'appliance connectée.

#### **surnom**

Le nom à définir

## **activer**

Met le système ExtraHop en mode privilégié. Après le activer la commande s'exécute et le système est complètement activé, vous pouvez entrer et exécuter d'autres commandes pour effectuer des opérations via l'interface de ligne de commande. Au début d'une session, cette commande est généralement la première commande émise. Si vous êtes invité à saisir un nom d'utilisateur et un mot de passe, saisissez les informations dac.identification suivantes :

- Type coquille comme nom d'utilisateur.
- Tapez le numéro affiché sur l'étiquette de service

**Note:** L'étiquette de service se trouve sur un onglet coulissant situé à l'avant de l'appliance ExtraHop, sous le connecteur vidéo du 610 et sous le bouton d'alimentation du 710.

#### **Syntaxe**

extrahop>enable

#### **Exemple**

La séquence de commandes suivante active l'interface de ligne de commande et demande le mot de passe du système :

extrahop>enable password:

## **ping**

Exécute une commande pour envoyer un ping à une cible sélectionnée afin de vérifier la capacité de contacter l'hôte spécifié. Les résultats du ping indiquent les paquets de réponse reçus et le temps d'allerretour .

#### **Syntaxe**

extrahop#ping <addr>

#### **Paramètres**

#### **addr.**

Spécifie l'adresse IP de l'équipement à envoyer par ping.

#### **Exemple**

La séquence de commande suivante envoie un ping à un équipement à l'adresse IP spécifiée :

extrahop#ping 192.164.111.10

## **recharger**

Exécute une opération de rechargement pour le composant système ExtraHop spécifié. Une fois la commande de rechargement invoquée, vous pouvez recharger tous les composants pris en charge identifiés par leurs sous-commandes.

#### **Syntaxe**

extrahop#reload

#### **Exemple**

La séquence de commandes suivante active le mode Reload et recharge le service de pont ExtraHop :

extrahop#reload exbridge

Le recharger La commande prend en charge les sous-commandes suivantes :

#### **exbridge**

Spécifie le pont ExtraHop en tant que service de composants à recharger.

#### **Syntaxe**

extrahop#reload exbridge

#### **excap**

Spécifie la capture ExtraHop en tant que service de composants à recharger.

#### **Syntaxe**

extrahop#reload excap

## **réinitialiser**

Exécute une opération de réinitialisation pour le composant système ExtraHop spécifié. Après le réinitialiser une commande est invoquée, vous pouvez réinitialiser la banque de données ExtraHop, qui efface toutes les données actuelles de la banque de données.

#### **Syntaxe**

extrahop#reset

#### **Exemple**

La séquence de commandes suivante active le mode Réinitialisation et efface les données de la banque de données ExtraHop :

extrahop#reset datastore

Le réinitialiser La commande prend en charge les sous-commandes suivantes :

## **banque de données**

Efface les données enregistrées de la banque de données ExtraHop.

#### **Syntaxe**

extrahop#reset datastore

## **redémarrer**

Exécute une opération de redémarrage pour le composant système ExtraHop spécifié. Après le redémarrer une commande est invoquée, vous pouvez redémarrer les services du composant ExtraHop identifiés par les sous-commandes suivantes.

#### **Syntaxe**

extrahop#restart

#### **Exemple**

La séquence de commandes suivante active le mode Redémarrage et redémarre le service de pont ExtraHop :

extrahop#restart exbridge

Le redémarrer La commande prend en charge les sous-commandes suivantes :

## **exbridge**

Spécifie le pont ExtraHop en tant que service de composants à redémarrer.

#### **Syntaxe**

extrahop#restart exbridge

#### **excap**

Spécifie la capture ExtraHop comme service de composants à redémarrer.

#### **Syntaxe**

extrahop#restart excap

#### **exporté**

Spécifie le portail Web ExtraHop en tant que service de composants à redémarrer.

#### **Syntaxe**

extrahop#restart exportal

#### **système**

Spécifie le système ExtraHop comme composant à redémarrer. Cette opération redémarre l' ensemble du système ExtraHop.

#### **Syntaxe**

extrahop#restart system

## **serveur Web**

Spécifie le serveur Web ExtraHop en tant que service de composants à redémarrer.

extrahop#restart webserver

## **montrer**

Met la CLI en mode Affichage afin que vous puissiez voir les paramètres et les valeurs des paramètres associés aux composants du système ExtraHop. Après le montrer la commande s'exécute et le système est en mode Affichage, vous pouvez consulter les paramètres associés à chaque aspect du système ExtraHop.

#### **Syntaxe**

extrahop#show

#### **Exemple**

La séquence de commande suivante met l'interface en mode Affichage et indique l'heure du système ExtraHop :

extrahop#show clock

Le montrer La commande prend en charge les sous-commandes suivantes :

## **horloge**

Spécifie l'heure actuelle de l'ordinateur ExtraHop comme paramètre à afficher.

#### **Syntaxe**

extrahop#show clock

## **contrôleurs**

Affiche les paramètres de toutes les interfaces actives du système ExtraHop.

#### **Syntaxe**

extrahop#show controllers

#### **noyaux**

Affiche les paramètres des fichiers principaux du système ExtraHop.

#### **Syntaxe**

extrahop#show cores

#### **dhcp**

Indique si DHCP est activé ou désactivé sur l'interface de management principale du système ExtraHop.

#### **Syntaxe**

extrahop#show dhcp

## **diskmon**

Affiche les statistiques du moniteur de disque dur pour le disque dur du système ExtraHop.

#### **Syntaxe**

extrahop#show diskmon

## **diskmon\_details**

Affiche les détails de santé du microprogramme SSD sur l'ExtraHop sonde.

#### **Syntaxe**

extrahop#show diskmon\_details

## **serveurs DNS**

Montre le DNS paramètres de configuration du serveur pour le système ExtraHop.

#### **Syntaxe**

extrahop#show dnsservers

## **eula\_accepted**

Indique si les accords EUSL/TOS et POC ont été acceptés pour le système ExtraHop.

#### **Syntaxe**

extrahop#show eula\_accepted

## **firmware**

Affiche les versions du microprogramme installées sur le système ExtraHop.

#### **Syntaxe**

extrahop#show firmware

### **flash**

Affiche le contenu de la clé flash pour le système ExtraHop.

#### **Syntaxe**

extrahop#show flash

#### **passerelle**

Affiche les paramètres de configuration de la passerelle pour le système ExtraHop.

#### **Syntaxe**

extrahop#show gateway

## **l'histoire**

Affiche l'historique des commandes de session pour la session CLI en cours.

#### **Syntaxe**

extrahop#show history

## **nom d'hôte**

Affiche le nom d'hôte du système ExtraHop.

#### **Syntaxe**

extrahop#show hostname

#### **interface**

Affiche des informations sur une interface spécifique du système ExtraHop.

#### **Syntaxe**

extrahop#show interface <interface-number> <sub-command>

Le interface Cette commande inclut les sous-commandes suivantes :

#### **dhcp**

Indique si DHCP est activé ou désactivé sur l' interface.

## **ipaddr**

Affiche l'adresse IP et le masque réseau du port de gestion du système ExtraHop sur l' interface.

#### **macaddr**

Affiche l'adresse MAC de l'interface.

#### **inventaire**

Affiche la version du microprogramme, la version du BIOS du système, le numéro de série, l'ID de dossier et le nom d'hôte de l'appliance ExtraHop.

#### **Syntaxe**

extrahop#show inventory

#### **ip**

Fournit des sous-commandes pour afficher les paramètres de configuration de l'adresse IP pour le système ExtraHop .

#### **Syntaxe**

extrahop#show ip arp

#### **Paramètres**

Le ip Cette commande inclut les paramètres suivants :

#### **arpe**

Indique la résolution ARP de l'équipement et de tous les ordinateurs connectés à l'équipement.

## **interface**

Affiche les informations relatives à chaque interface IP de l'ordinateur connecté.

## **prises de courant**

Affiche toutes les connexions Internet actives de l'équipement.

## **trafic**

Affiche le trafic IP, ICMP, message ICMP, TCP, UDP, UDP lite, TCP Ext et IP Ext de l'équipement.

#### **ipaddr**

Affiche l'adresse IP et le masque réseau du port de gestion du système ExtraHop sur l'interface de gestion principale.

#### **Syntaxe**

extrahop#show ipaddr

## **ldap**

Affiche les paramètres de configuration LDAP pour le système ExtraHop.

#### **Syntaxe**

extrahop#show ldap

## **licence**

Affiche les modules sous licence pour le système ExtraHop et ceux qui sont activés ou désactivés.

#### **Syntaxe**

extrahop#show license

## **bûche**

Fournit des sous-commandes pour afficher les journaux du système ExtraHop.

#### **Syntaxe**

extrahop#show log

#### **Paramètres**

Le bûche Cette commande inclut les paramètres suivants :

#### **exbridge**

Affiche les journaux des composants du pont du système ExtraHop.

#### **excap**

Affiche les journaux de capture du système ExtraHop.

#### **exporté**

Affiche les journaux du portail Web du système ExtraHop.

## **macaddr**

Affiche l'adresse MAC de l'interface de gestion principale de l' appliance ExtraHop.

#### **Syntaxe**

extrahop#show macaddr

## **mémoire**

Affiche le total, la mémoire utilisée, la mémoire libre, partagée, la mémoire tampon et la mémoire cache, ainsi que les informations de swap pour le système ExtraHop.

#### **Syntaxe**

extrahop#show memory

## **nics**

Affiche toutes les cartes réseau (contrôleurs d'interface réseau) ainsi que l'état et la vitesse de leur liaison pour l'appliance ExtraHop.

#### **Syntaxe**

extrahop#show nics

#### **les processus**

Affiche l'état de tous les processus du système ExtraHop.

#### **Syntaxe**

extrahop#show processes

#### **rayon**

Affiche les paramètres de configuration RADIUS pour le système ExtraHop.

#### **Syntaxe**

extrahop#show radius

### **Remote\_Auth**

Affiche les paramètres de configuration de l'authentification à distance pour le système ExtraHop.

#### **Syntaxe**

extrahop#show remote\_auth

#### **configuration en cours d'exécution**

Affiche les paramètres du fichier de configuration en cours pour le système ExtraHop.

#### **Syntaxe**

extrahop#show running\_config

#### **paramètres du système**

Indique si les fichiers principaux sont activés et si le paramètre de capture hors ligne est activé pour le système ExtraHop.

#### **Syntaxe**

extrahop#show systemsettings

#### **tacacs**

Affiche les paramètres de configuration TACACS pour le système ExtraHop.

#### **Syntaxe**

extrahop#show tacacs

#### **utilisateurs**

Affiche les comptes utilisateurs du système ExtraHop.

#### **Syntaxe**

extrahop#show users

#### **version**

Affiche la version du microprogramme de base et la version du microprogramme actuellement en cours d'exécution sur le système ExtraHop.

#### **Syntaxe**

extrahop#show version

## **fermer**

Lance l'opération d'arrêt du système ExtraHop.

#### **Syntaxe**

extrahop#shutdown

#### **Exemple**

La séquence de commande suivante a déclenché l'arrêt du système ExtraHop :

extrahop#shutdown

## **arrête**

Arrête les composants du système ExtraHop spécifiés. Une fois la commande stop invoquée, vous pouvez arrêter le fonctionnement de services de composants spécifiques du système sans arrêter l' ensemble du système ExtraHop.

#### **Syntaxe**

extrahop#stop

#### **Exemple**

La séquence de commandes suivante met l'interface en mode Stop et arrête le fonctionnement du service du composant du pont ExtraHop :

extrahop#stop exbridge

Le arrête La commande prend en charge les sous-commandes suivantes :

## **exbridge**

Spécifie le pont ExtraHop en tant que service du composant système à arrêter.

#### **Syntaxe**

extrahop#stop exbridge

#### **excap**

Spécifie la capture ExtraHop en tant que service de composant système à arrêter.

#### **Syntaxe**

extrahop#stop excap

## **exporté**

Spécifie le portail Web ExtraHop en tant que service de composant du système à arrêter.

#### **Syntaxe**

extrahop#stop exportal

## **serveur Web**

Spécifie le serveur Web ExtraHop en tant que service du composant système à arrêter.

#### **Syntaxe**

extrahop#stop webserver

## **soutenir**

Fournit des commandes pour activer ou désactiver le compte de support du système ExtraHop. Après le soutenir la commande est invoquée, vous pouvez activer ou désactiver le compte de support.

#### **Syntaxe**

extrahop#support

#### **Exemple**

La séquence de commandes suivante place l'interface en mode Support et active le compte d' assistance :

extrahop#support enable

Le soutenir Cette commande inclut les sous-commandes suivantes :

#### **activer**

Active le compte d'assistance du système ExtraHop.

#### **Syntaxe**

extrahop#support enable

## **désactiver**

Désactive le compte d'assistance du système ExtraHop.

#### **Syntaxe**

extrahop#support disable

## **traceroute**

Exécute la commande traceroute sur le système ExtraHop pour mesurer les retards des paquets sur le réseau.

#### **Syntaxe**

extrahop#traceroute <addr>

#### **Paramètres**

#### **addr.**

Spécifie l'adresse IP d'un équipement réseau.

#### **Exemple**

La commande suivante exécute la commande traceroute pour mesurer la perte de paquets réseau pour la route vers et depuis l'adresse IP spécifiée :

extrahop#traceroute <addr>